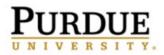

# How to Reschedule an Appointment

(Last Updated August 2021)

### Understanding the Two Types of Appointments

- <u>The Regular Appointment</u>: This appointment can be one where a staff member has sent you an email asking you to set up a time at your convenience. Or it could be an appointment you previously scheduled on your own.
- <u>The Campaign Appointment</u>: This appointment will be sent by a staff member and will ask you to schedule an appointment during a specific time frame. Your request for this type of appointment would look something like this:

| Student Home                                                                                                    |                        |         |          |              |            |  |     | ł                         | BoilerConnect           |  |                          |
|----------------------------------------------------------------------------------------------------|------------------------|---------|----------|--------------|------------|--|-----|---------------------------|-------------------------|--|--------------------------|
| Your name<br>would appear<br>here please respond to the following appointment request(s):<br>• Your advisor namewould like you to create an advising appointment by Wednesday, Mar. 01, 2017. Schedule This Appointment<br>would appear here |                        |         |          |              |            |  |     |                           | nedule This Appointment |  |                          |
| Class II                                                                                                    | nformation             | Reports | Calendar | Send a Messa | age        |  |     |                           |                         |  | Make an Appointment      |
| Classes This Term                                                                                                    |                        |         |          |              |            |  |     | Quick Links<br>Take me to |                         |  |                          |
| Actions 🕶                                                                                                    |                        |         |          |              |            |  |     |                           |                         |  |                          |
|                                                                                                    | CLASS NAME             |         | PROFESS  | SOR I        | DAYS/TIMES |  | MID | FINAL                     | TAKE ACTION             |  | School Information       |
| ٥                                                                                                    | CAND-9910<br>Candidate |         |          |              |            |  |     |                           | Request Tutor Appt.     |  | Upcoming<br>Appointments |

## Rescheduling a Regular Appointment

If you have already cancelled an appointment, and did not reschedule it at the time you cancelled, you will need to click on the **Make an Appointment** button on your Student Home page in order to create a new appointment. However, if you want to cancel an existing appointment and reschedule a new appointment in one process, follow these steps:

• On your Student Home page navigate to the **Upcoming Appointments** section. Click on the reason for the existing appointment.

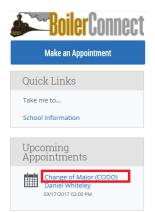

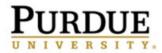

• Click on the **Cancel My Attendance** button.

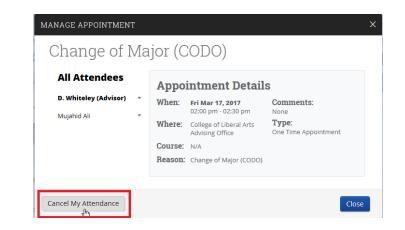

• Select the reason for your cancellation from the drop down box, and in the Comments box provide any additional details you would like for your advisor to be aware of. Click on the **Mark as Cancelled** button.

| MANAGE APPOINTMENT                                          |                                                                           | × |  |  |  |  |  |  |  |
|-------------------------------------------------------------|---------------------------------------------------------------------------|---|--|--|--|--|--|--|--|
| Change of Ma                                                | ijor (CODO)                                                               |   |  |  |  |  |  |  |  |
| All Attendees This Appointment will be counted as a no show |                                                                           |   |  |  |  |  |  |  |  |
| D. Whiteley (Advisor) 🔹                                     |                                                                           |   |  |  |  |  |  |  |  |
| Your name will appear here                                  | Cancel My Attendance                                                      |   |  |  |  |  |  |  |  |
|                                                             | Reason:<br>Select A Reason V<br>Comments:<br>Don't Mark Mark as Cancelled |   |  |  |  |  |  |  |  |
| Cancel My Attendance                                        | Close                                                                     |   |  |  |  |  |  |  |  |

It is important to note here, that you cannot just click on the Cancel my Attendance button in order to cancel your appointment. You <u>must</u> use the **Mark as Cancelled** button.

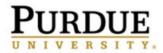

• On the Appointment Cancelled screen, click on the blue reschedule link in the pink box at the top of the screen.

| MANAGE APPOINTMENT           |                                                                                                    |  |  |  |  |  |  |  |  |
|------------------------------|----------------------------------------------------------------------------------------------------|--|--|--|--|--|--|--|--|
| Change of Major (CODO)       |                                                                                                    |  |  |  |  |  |  |  |  |
| All Attendees                | Appointment Cancelled                                                                                |  |  |  |  |  |  |  |  |
| Your name will appear here 🔻 | <u>[reschedule]</u><br>ကိ                                                                            |  |  |  |  |  |  |  |  |
|                              | Your name Cancelled this Appointment due to Questio<br>Resolved<br>Cancelled Mar 17 2017 at 08:50 AM |  |  |  |  |  |  |  |  |

You will then follow the same steps to schedule a new appointment that you used when creating the original appointment request.

### Rescheduling a Campaign Appointment

When a staff member requested you schedule an appointment during a specific date/time, you originally saw this yellow box on your Student Home page:

| Stu                   | ident Ho                                                                                                    | <b>Boiler</b> Connect |            |     |       |                     |                     |  |  |
|-----------------------|----------------------------------------------------------------------------------------------------|-----------------------|------------|-----|-------|---------------------|---------------------|--|--|
| would<br>here<br>• Yo | our name<br>vould appear please respond to the following appointment request(s):<br>ere<br>• Your advisor namewould like you to create an advising appointment by <b>Wednesday, Mar. 01, 2017</b> . Schedule This Appointment<br>would appear here |                       |            |     |       |                     |                     |  |  |
| Class Ir              | nformation Reports                                                                                                    | Calendar Send a       | Message    |     |       |                     | Make an Appointment |  |  |
| Clas                  | ses This Te                                                                                                    | Quick Links           |            |     |       |                     |                     |  |  |
| Action                | Actions - Take me to                                                                                                    |                       |            |     |       |                     |                     |  |  |
|                       | CLASS NAME                                                                                                    | PROFESSOR             | DAYS/TIMES | MID | FINAL | TAKE ACTION         | School Information  |  |  |
| 8                     | CAND-99100-001<br>Candidate                                                                                                    |                       |            |     |       | Request Tutor Appt. | Upcoming            |  |  |
| _                     | EAPS-10400-Y01                                                                                                    |                       |            |     |       |                     | Appointments        |  |  |

Even though you cancelled this appointment, the yellow box will continue to appear at the top of the **Student Home** page where you can click on the **Schedule This Appointment** button.

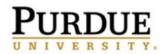

• You will be taken to an Appointment Invitation page where you will see dates/times the staff member is available for appointments. You can narrow down the appointment options by using the "Pick a Date" calendar on the left side of the screen.

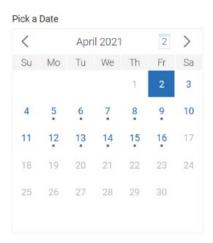

• Alternatively, you can directly select a date/time by using the available time slot bubbles listed on the main panel of the page.

| Tue, Apr 6th                                                                                                    |
|----------------------------------------------------------------------------------------------------|
| (9:00 - 9:30 AM) (9:30 - 10:00 AM) (10:00 - 10:30 AM) (10:30 - 11:00 AM) (11:30 - 11:00 PM) (12:00 - 12:30 PM) (12:30 - 1:00 PM) (1:00 - 11:30 PM)   (1:30 - 2:00 PM) (2:00 - 2:30 PM) (2:30 - 3:00 PM) (3:00 - 3:30 PM) (3:30 - 4:00 PM) (4:00 - 4:30 PM)                                                                                                    |
| Show more 🗸                                                                                                    |
| Wed, Apr 7th                                                                                                    |
| (900-930 AM) (930-1000 AM) (1000-1030 AM) (1030-11100 AM) (1100-11130 AM) (1200-1230 PM) (1230-100 PM) (100-1130 PM) (130-200 PM) (200-230 PM) (230-300 PM) (300-330 PM) (330-400 PM) (400-430 PM) (430-500 PM)                                                                                                    |
| Thu, Apr 8th                                                                                                    |
| 9:00 - 9:30 AM (9:30 - 10:00 AM) (10:00 - 10:30 AM) (10:30 - 11:00 AM) (11:00 - 11:30 AM) (11:30 - 12:00 PM) (12:00 - 12:30 PM) (12:30 - 1:00 PM) (1:00 - 11:30 PM) (1:00 - 11:30 PM) (1:00 - 12:30 PM) (1:00 - 12 |
| Show more 🗸                                                                                                    |

• When you choose an appointment time slot, you will be taken to the **Review Detail** page.

| F | ן | Ü   | J    | R     | Γ    | ) | Ü | J | Ε |
|---|---|-----|------|-------|------|---|---|---|---|
| U | N | I   | V    | E     | R    | S | I | Т | Y |
|   | < | Gol | Back | Dashb | oard |   |   |   |   |

Review Appointment Details and Confirm

| What type of appointment would you like to schedule?<br>Academic Advising | Service<br>STAR Appointment |
|---------------------------------------------------------------------------|-----------------------------|
| Date<br>08/04/2021                                                        | Time<br>1:30 PM - 2:00 PM   |
| Location<br>Honors College and Residences North                           |                             |
| Staff<br>Jessica Ramsey                                                   |                             |
|                                                                           |                             |
| *How would you like to meet?                                              |                             |
| (Vinial) Search by name                                                   |                             |
| You are seeing the only meeting type available for this time slot.        |                             |
| Would you like to share anything else?                                    |                             |
| Add your comments here                                                    |                             |
|                                                                           |                             |
|                                                                           |                             |
| C Email Reminder                                                          |                             |
| Reminder will be sent to jstudnt 1@purdue.edu                             |                             |
| V Text Message Reminder                                                   |                             |
| Phone Number for Text Reminder                                            |                             |
| 7654122002                                                                |                             |
| Schedule                                                                  |                             |

- Review the information on this screen because there may be special instructions there. You will be required to choose if you'd like to meet Virtually or In Person. If there is only one option, it will be pre-populated for you and you will not be able to change it. You can also enter your own comments and decide if you want email or text message reminders. Unless you uncheck the boxes, you will receive both email and text reminders for your appointment. If there is no cell phone listed or the number is incorrect, please update it here. The reminder email is sent out 24 hours before the appointment, and the text reminder is sent out one hour prior to the scheduled appointment.
- Click the **Schedule** button

#### Schedule

Until you do this, your appointment has not been scheduled! Your appointment has successfully been scheduled when you get the success message below and the option to View Appointments or Schedule Another Appointment.

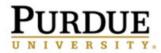

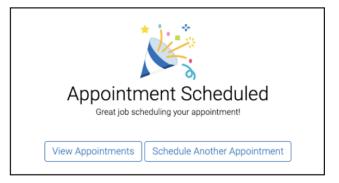